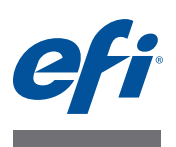

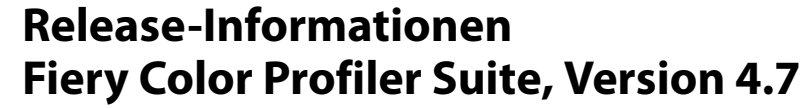

Dieses Dokument enthält wichtige Hinweise zu dieser Release-Version. Stellen Sie diese Informationen allen Anwendern in Kopie zur Verfügung, bevor Sie mit der Installation fortfahren.

Notiz: In diesem Dokument steht der Begriff "Color Profiler Suite" für den Fiery Color Profiler Suite.

Wenn Sie eine vorherige Version von Color Profiler Suite besitzen und Software-Wartungsund Supportvertrag (Software Maintenance and Support Agreement, SMSA) aktuell ist, benachrichtigt Sie der Updater über diese neue Version und Sie können das Upgrade durchführen. Wenn Ihr SMSA nicht mehr aktuell ist, werden Sie nicht benachrichtigt, aber Sie können den Updater ausführen (im Hauptfenster unter "Hilfe" > "Nach Updates suchen"), um Ihr SMSA zu aktualisieren und das Upgrade anschließend durchzuführen.

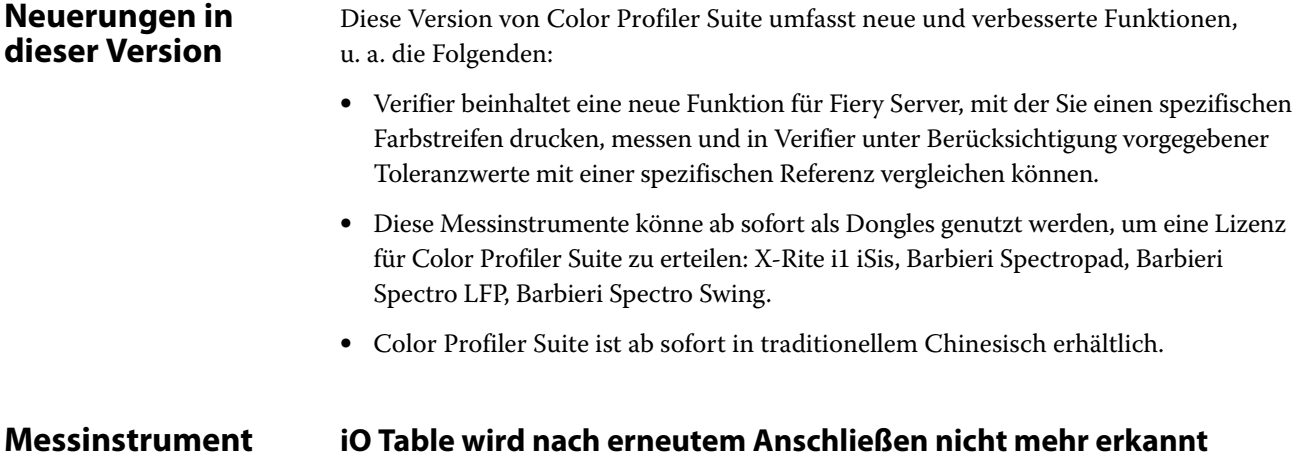

Wenn Color Profiler Suite auf einem Mac OS mit verbundenem iO Table ausgeführt wird, sie iO Table oder das Spektralfotometer trennen und dann wieder verbinden, wird iO Table nicht mehr erkannt. Sie müssen iO Table vom Strom nehmen und es dann wieder anschließen, um iO Table weiterhin mit Color Profiler Suite nutzen zu können.

Dieses Problem tritt möglicherweise bei iO Table auf, die vor dem Jahr 2013 erworben wurden.

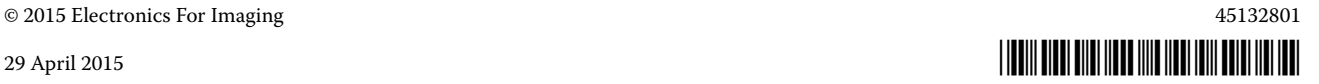

#### **ES-2000-Messfehler**

Wenn bei der Nutzung von ES-2000 zusammen mit dem Lineal (die Einstellung "Lineal verwenden" ist aktiviert) Messfehler auftreten, vergewissern Sie sich, dass die Messwerteseite korrekt positioniert ist. Positionieren Sie die Messwerteseite auf der Unterlage, damit der erste zu messende Streifen am nächsten zur Halterung befindet. Platzieren Sie das Lineal oben auf der Seite, damit nur der erste Streifen sichtbar ist. Wenn Sie mit dem Messen aller Streifen fertig sind, bewegen Sie das Lineal darüber, damit der nächste Streifen sichtbar wird.

Um ein Bild mit der korrekten Platzierung anzuzeigen, klicken Sie auf den Link "Zeigen, wie es geht" in den Bildschirmen der Messwerteseite von Printer Profiler.

# **Barbieri Spectropad-Kalibrierung**

Um beim Messen mit dem Barbieri Spectropad die besten Ergebnisse zu erzielen, sollten Sie das Instrument immer vor dem Messen kalibrieren.

#### **Barbieri Spectropad-Lizenz**

Wenn Sie Color Profiler Suite mit dem SpectroPad für die Lizenz starten und dann die Verbindung zum SpectroPad trennen, wird das Hauptfenster von Color Profiler Suite nicht aktualisiert. So wird angezeigt, dass die Anwendung über keine Lizenz mehr verfügt.

#### **Barbieri Spectropad-Lizenz wird im WLAN-Modus nicht erkannt**

Wenn Sie ein lizenziertes SpectroPad über eine kabellose Netzwerkverbindung mit Ihrem Computer verbinden und Color Profiler Suite starten, wird die Lizenz nicht erkannt. Um Color Profiler Suite im vollständig lizenzierten Modus zu verwenden, müssen Sie das SpectroPad über eine USB-Verbindung mit Ihrem Computer verbinden, bevor Sie Color Profiler Suite starten.

#### **Konica Minolta FD-5BT-Kalibrierung**

Während der Instrumentkalibrierung von Konica Minolta FD-5BT müssen Sie das Instrument drücken und halten, bis die Kalibrierung abgeschlossen ist. Wenn Sie das Instrument loslassen, bevor die Kalibrierung abgeschlossen ist, reagiert Color Profiler Suite eventuell nicht mehr.

**Command WorkStation**

#### **Fehler in den Kalibrierungsvoreinstellungen**

Wenn Sie Command WorkStation v5.4 auf einem Computer öffnen, auf dem Color Profiler Suite installiert ist, tritt in Command WorkStation ein Fehler auf, wenn Sie auf die "Kalibrierungsvoreinstellungen" zugreifen. Um das Problem zu beheben, aktualisieren Sie Command WorkStation auf die neueste Version.

# **Windows 7, Windows 8 Profilname ist fehlerhaft** Wenn Sie ein Profil mit einer Beschreibung speichern, die keine ASCII-Zeichen (z. B. japanische Zeichen) speichern, wird die Beschreibung unter Umständen fehlerhaft angezeigt, wenn Sie in einer Anwendung angezeigt wird, die auf Windows 7 oder Windows 8 ausgeführt wird, da die Beschreibung als ASCII-Zeichen angezeigt wird. **Updater Die Aktualisierungsseite wird in Englisch angezeigt** Wenn Color Profiler Suite auf Tschechisch, Polnisch, Koreanisch oder traditionellem Chinesisch ausgeführt wird und Sie in Updater auf "SMSA aktualisieren" klicken, wird die Aktualisierungswebsite auf Englisch angezeigt. **Konica Minolta FD-5BT-Lizenz wurde nicht gefunden** Wenn Sie Konica Minolta FD-5BT Spectrodensitometer als Dongle für die Lizenzierung von Color Profiler Suite verwenden und Sie zudem X-Rite iO2/iO oder X-Rite i1 iSis als Messinstrument verwenden, dann erkennt Color Profiler Suite die Lizenz bei der Suche nach Softwareupdates möglicherweise nicht. Trennen Sie die Verbindung zu X-Rite iO2/iO oder X-Rite i1 iSis. bevor Sie nach Updates suchen. **Printer Profiler Fiery-Serveranschluss** Wenn die Verbindung zum Fiery-Server unterbrochen wird, während Printer Profiler einen Druck- oder Speichervorgang ausführt, treten möglicherweise unerwartete Ergebnisse auf. **Abbruch während der Bearbeitung des Profils** Wenn Sie Printer Profiler abbrechen, kurz nachdem es mit der Bearbeitung und Speicherung eines Profils begonnen hat, reagiert Printer Profiler möglicherweise nicht mehr. Warten Sie mindestens fünf Sekunden nach Beginn der Bearbeitung, bevor Sie die Speicherung des Profils abbrechen. **Device Linker Sonderfarben können nicht optimiert werden** In Device Linker können Sie mit der Auswahl "Spot-Farben optimieren" eine Sonderfarbenbibliothek (z. B. Klar, Gold, Silber, Weiß oder Rot) zur Optimierung auswählen. Sonderfarben werden jedoch nicht mit Prozessfarben gedruckt und können daher nicht optimiert werden.

# **Profile Editor Speichern eines Profils (Mac OS v10.7 und v10.8)**

Bei Mac OS v10.7 und v10.8 werden die Zeichen nicht validiert, wenn Sie ein Profil in Profile Editor speichern, 2-Byte-Zeichen eingeben in ein beliebiges Feld eingeben und auf die Eingabetaste drücken. Um die eingegebenen Zeichen zu validieren, drücken Sie stattdessen die Tabulatortaste.

# **Profile Editor auf Mac OS v10.6.1**

Der Profile Editor in Color Profiler Suite kann auf Mac OS v10.6.1 nicht gestartet werden. Sie müssen ein Upgrade für Mac OS v10.6.5 durchführen, um Profile Editor auszuführen.

# **Verifier Referenz, Kontrollstreifen und Toleranzkombinationen**

Verifier bietet eine Vielzahl an Referenzen, Kontrollstreifen und Toleranzeinstellungen. Nicht alle Kombinationen von Referenzen, Kontrollstreifen und Toleranzeinstellungen sind kompatibel. Um die besten Ergebnisse zu erzielen, verwenden Sie die werkseitig bereitgestellten Voreinstellungen. Verwenden Sie den Ugra Fogra MediaWedge 3.0a-Kontrollstreifen mit europäischen ISO-Referenzen oder IDEAlliance ISO 12647-6 Control Wedge 2013-Kontrollstreifen mit GRACoL- oder SWOP-Referenzen. Die ISO 12647-8 Validation Print "Media Wedge"-Toleranz wird für die Verwendung mit allen Kontrollstreifen und Referenzkombinationen empfohlen.

# **Benutzername mit 2-Byte-Zeichen**

Verifier wird nicht richtig ausgeführt, wenn Sie sich bei Ihrem Computer mit einem Benutzernamen anmelden, der 2-Byte-Zeichen enthält. Sie müssen sich als Benutzer mit einem Namen anmelden, der keine 2-Byte-Zeichen enthält.

# **UTF8-Zeichen werden nicht unterstützt**

Verifier kann das Profil nicht öffnen, wenn der Dateiname UTF8-Zeichen enthält.

# (Mac OS) Hilfe lässt sich nicht im Menü "Hilfe" öffnen

Wenn Sie bei Mac OS versuchen, im Fiery Color Verifier-Fenster "Hilfe" im Menü "Hilfe" aufzurufen, öffnet sie sich nicht. Klicken Sie stattdessen auf das "Hilfe"-Symbol.

# **Online-Hilfe im Hauptfenster von Verifier**

Wenn Sie die "Hilfe" online im Verifier aufrufen und Ihr Standardbrowser Google Chrome ist, wird die "Hilfe" nicht angezeigt. Sie müssen einen anderen Browser verwenden.

Wenn Sie die "Hilfe" in Verifier aufrufen und Ihr Standardbrowser Internet Explorer ist, müssen Sie zunächst die Sicherheitseinstellungen von Internet Explorer einrichten, um das Öffnen von ActiveX-Inhalten zu erlauben. Anderenfalls wird die "Hilfe" nicht angezeigt.

# **Color Verification Assistant**

#### **Etiketten drucken**

Wenn Sie in Color Verification Assistant auf Windows ein Etikett mit den Testergebnissen über den Fiery-Server drucken möchten und versuchen, die Druckereinstellungen zu ändern, wird das Fenster "Fiery Printing" leer angezeigt. In diesem Fall müssen Sie das Etikett über die Fiery-Server-Warteschlange "Halten" drucken und dann die Auftragseinstellungen für das Drucken des Etiketts in Command WorkStation einstellen.

#### **Testdaten in Verifier anzeigen**

Wenn Sie auf den Link klicken, um Testdaten in Verifier, anzuzeigen, werden die Daten nicht angezeigt, wenn Verifier bereits geöffnet ist. Sie müssen Verifier schließen und erneut auf den Link klicken.

In Color Verification Assistant auf einem Betriebssystem, das für Doppelbyte-Zeichen konfiguriert wurde, ist der Link zum Anzeigen der Testdaten in Verifier fehlerhaft und zeigt die Daten nicht an.

# **Auto Verifier CMYK-Quellprofile für Testseiten einrichten**

Wenn Sie in Auto Verifier die Autoverifizierung für einen Fiery-Server aktivieren, der über die Standardeinstellung CMYK-Quellprofile für das Umgehen von Konvertierungen verfügt (oder wenn Sie eine Servervoreinstellung oder virtuelle Drucker mit dieser Einstellung auswählen), wird die Testseite nicht gedruckt. Sie müssen CMYK-Quellprofile auf ein bestimmtes Profil ausrichten.

# **Auto Verifier druckt zusätzliche Messfelder**

Wenn Sie ein Upgrade von Color Profiler Suite v4.5.2 auf v4.7 durchführen und anschließend Auto Verifier ausführen, um eine automatische Testseite zu konfigurieren, ohne Einstellungen für das Messinstrument auszuwählen, druckt Auto Verifier eine ES-2000-Messfeldseite aus, die zusätzliche schwarze und gelbe Messfelder enthält. Um die Messfeldseite ohne zusätzliche Messfelder zu drucken, wählen Sie die Messinstrumenteinstellungen in den Auto Verifier-Einstellungen aus.